WIRELESS **COLOURED BULB** 

# Bulb - assembly and settings / how to do it?

Screw the new

into the application **iHC-MAIRF** / **iHC-MIIRF** or into the remote

RF Touch.

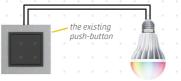

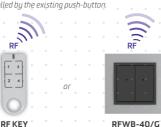

Control

### **FUNCTION OF BUTTONS**

1/2/3) arbitrarily set color

The action "CIRCUS" starts by combined pressing of buttons 3 and 2.

## iNELS Home Control

The application iNELS Home lighting, switching appliances, heating, control of blinds and Control System, including IP

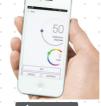

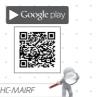

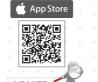

MY HOUSE OBYV

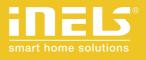

Smart RF Box

## Configuring the application / how to do it?

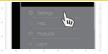

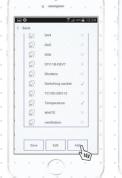

select a room). By pressing on "Save", insert the unit.

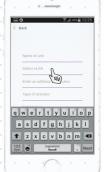

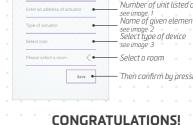

In this screen, you simply configure the device.

Any name for the device will suffice

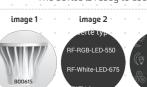

icon: according to function of given unit, see image 3, Please

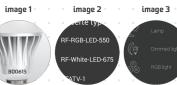